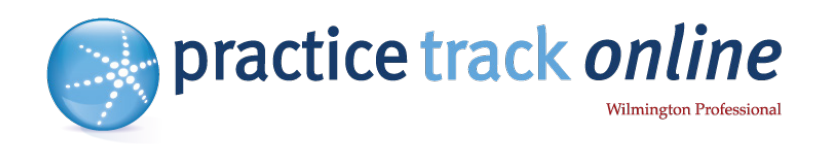

# **Using controlPANEL**

A complete guide to the website admin area

Log in to controlPANEL Administration contactMANAGER System e-mails Online Directory Reports & Statistics FAQ's

# Tel: 0800 181 343

Email: [support@practicetrackonline.co.uk](mailto:support%40practicetrackonline.co.uk?subject=)

**[www.practicetrackonline.co.uk](https://www.practicetrackonline.co.uk)**

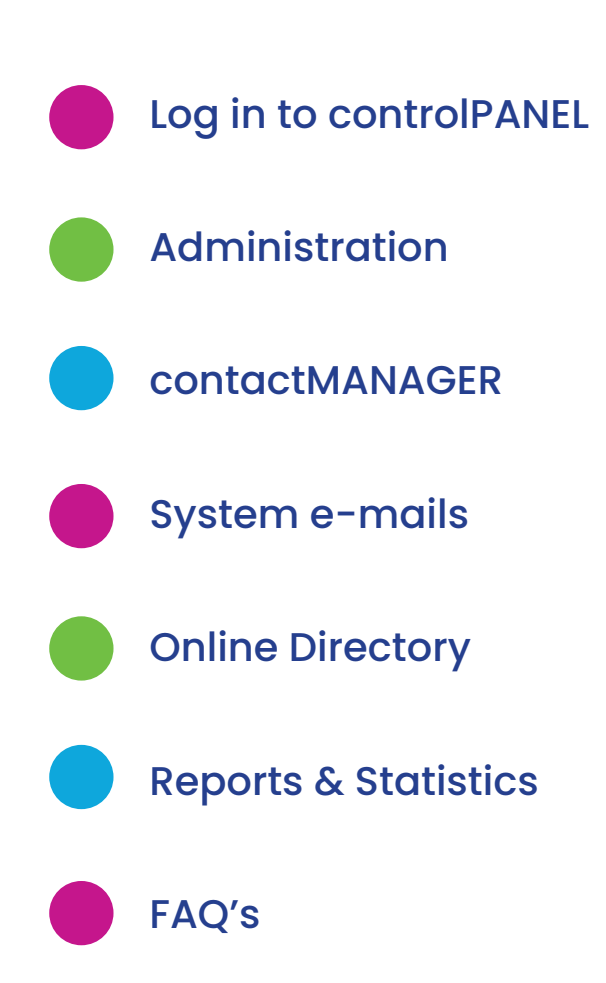

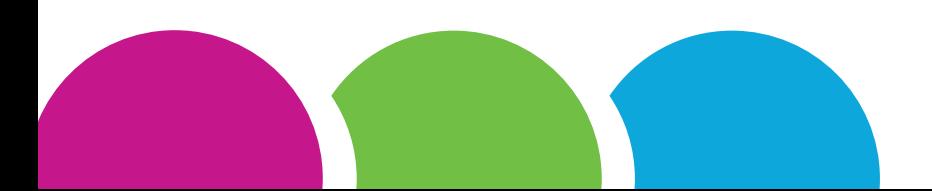

# **Login to controlPANEL**

<https://my-controlpanel.co.uk>

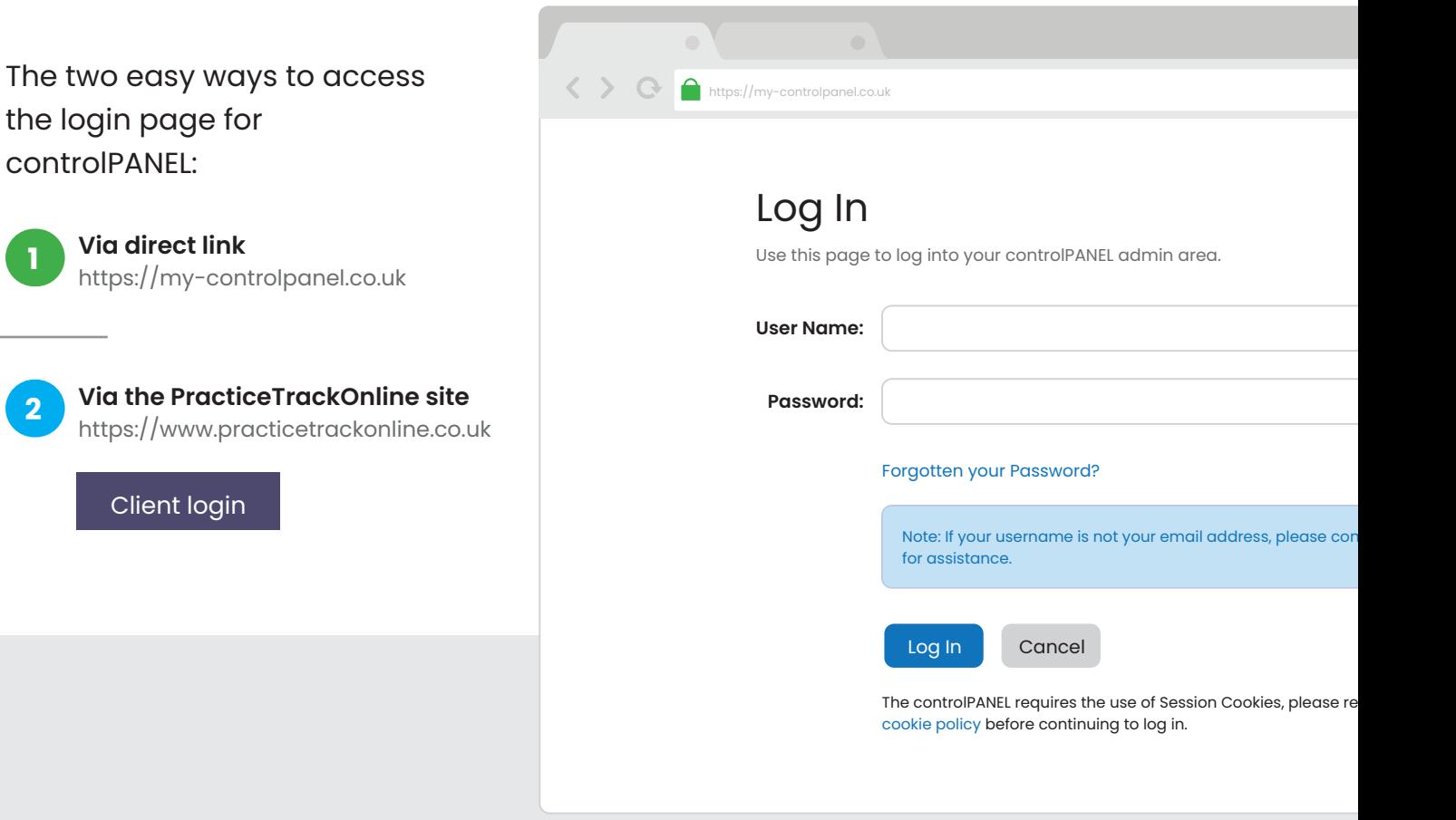

A username and password were supplied by email advising you that '**YOUR SITE IS NOW LIVE**'.

If you have not received these login details please email [support@practicetrackonline.co.uk](mailto:support%40practicetrackonline.co.uk%20%20?subject=)  and we will supply an email address and one-time passwo[rd](mailto:totaltechnical%40mercia-group.co.uk?subject=).

We don't store the password for security reasons, so if you have your **username** but not a **password** then simply click on the '**Forgotten your Password**' link to reset it.

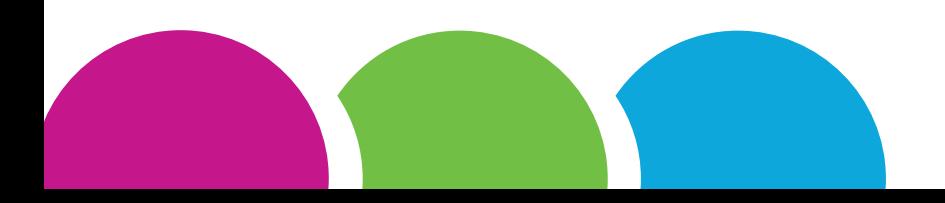

# **Administration**

<https://my-controlpanel.co.uk>

#### **Content News**

The first item in the administration tab is a simple list of the dates on which the content that we supply has been updated on your site.

Also listed are the dates of the mailers that have been sent such as the latest monthly newswire. Selecting a title on the left will give you further details in the right-hand box.

#### **Go to My Website**

Exactly as suggested, this is a quick link to your website.

Simply click the link to open up the site in a new browser window.

## **III** Administration

- **III** Go to My Website
- A Your Account Details
- O Online Forms Submitted

 $\ddotmark$ 

- A controlPANEL Users
- **III** GDPR Policy
- Q Change your Password
- **■** Log Off

#### **Your Contact Details**

This is where you need to update the contact details of the best people that we can contact for admin, marketing or billing queries etc.

On the Address tab your current address is required. These are for our records and won't update anything on your website.

#### **Online Forms Submitted**

This area stores any data that has been entered into your website forms as a back-up for the original email that is sent.

Please email us to see if it is possible to set this up for any forms on your site.

#### **Change your Password**

We recommend changing your password regualrly to help increase security and lower the risk of someone else logging in to your account.

You should always try and use a different password across any online accounts you have and sites that you use that require a registration or sign up, rather than using the same password for all.

# **contactMANAGER**

<https://my-controlpanel.co.uk>

#### **Your Contacts**

For quick access to all of your contacts.

Once this list is showing, you can reorder it by clicking on the headers: **Created On, Name, Business, e-mail or Method**. This list only shows your subscribed contacts who receive mailings. Tick the box at the bottom of the page to include unsubscribed contacts in the list.

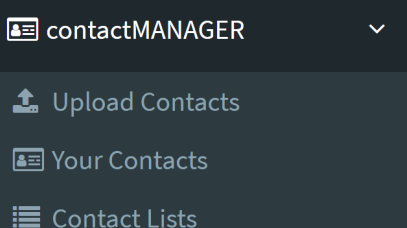

**III** Tools

## **Edit Contact**

You can click on an individual contact to see which emails they receive, in the **Subscription** tab.

The **History** tab shows the emails that a contact has received.

And the final tab shows the contact lists that they are included on.

If you change any of these details click the '**Update contact**' button to save the changes.

## Update Contact

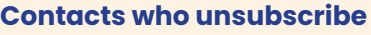

If a contact has unsubscribed themselves, then you can't re-subscribe them.

They can unsubscribe using the link in the emails sent to them from your account or you can unsubscribe them in the subscription tab.

## Unsubscribe

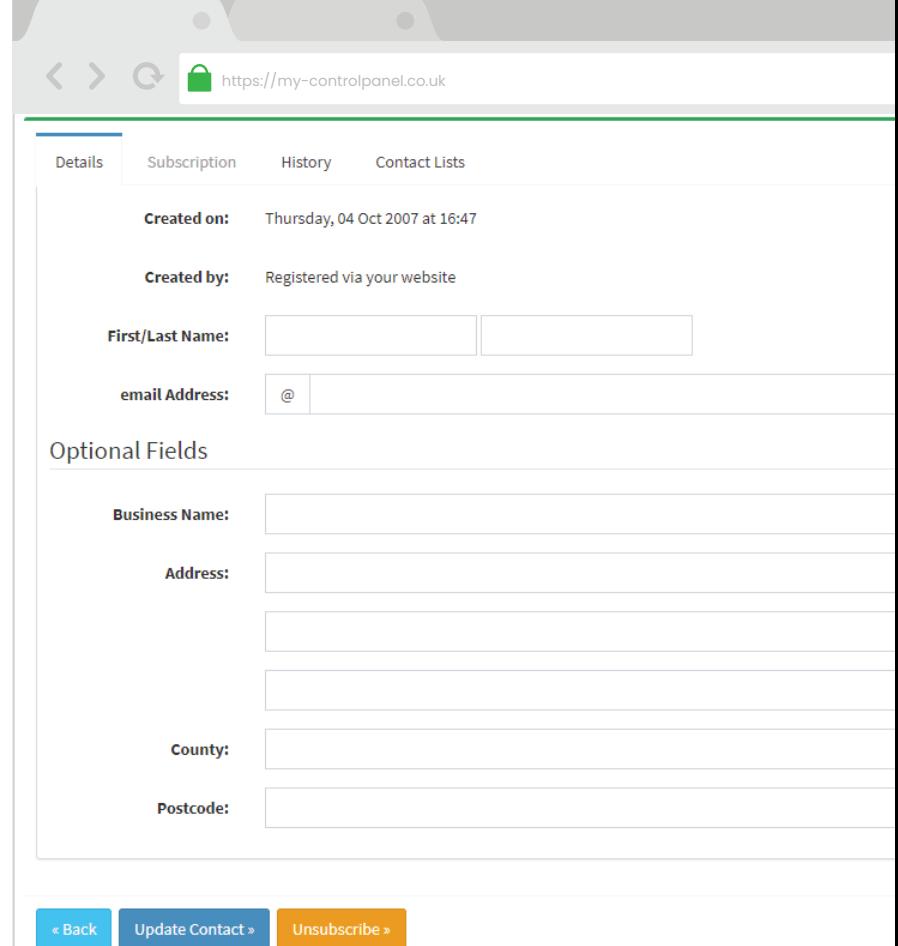

#### **Contact Lists**

This section is only relevant if you have purchased **Mailshot manager** for your account. It is an area to create, edit and store groups of contacts for emails.

# **Contact Tools**

<https://my-controlpanel.co.uk>

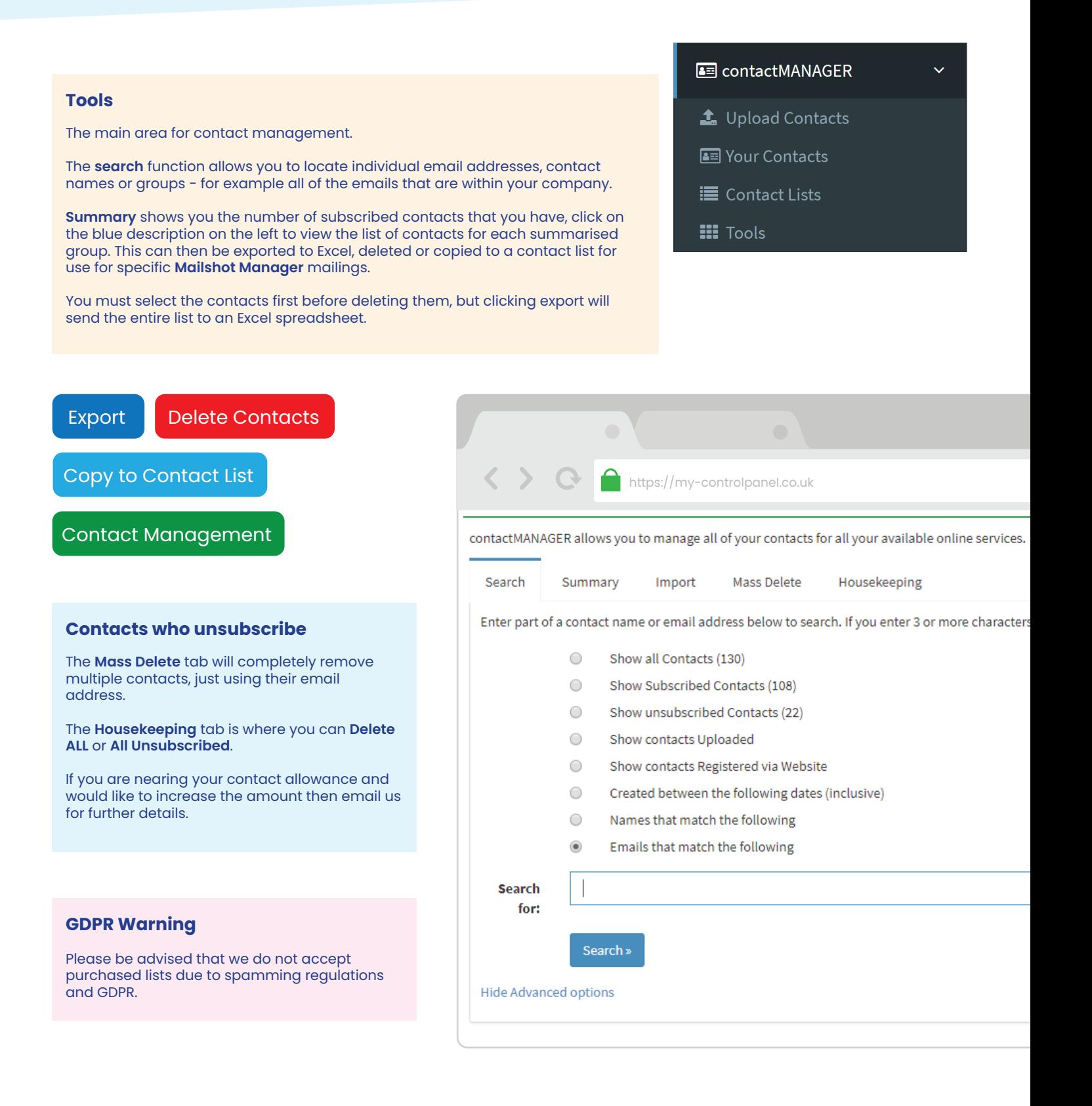

# **Adding Contacts**

<https://my-controlpanel.co.uk>

## The three ways to add contacts within contactMANAGER:

**1.** Click 'Your Contacts' in the left menu

## **N** Your Contacts

Scroll to the bottom of the page and click the **Next** button

**Next** 

Add the name and email address details

Choose the mailers they wish to receive.

Add to any contact lists for 'Other Company Mailings' from **Mailshot manager**

Update Contact

# Individually Individually

OOO<br>OO

## **2. Contacts can also register themselves via your website**

You can include a call to action such as - 'Click here to subscribe to our monthly newsletter'

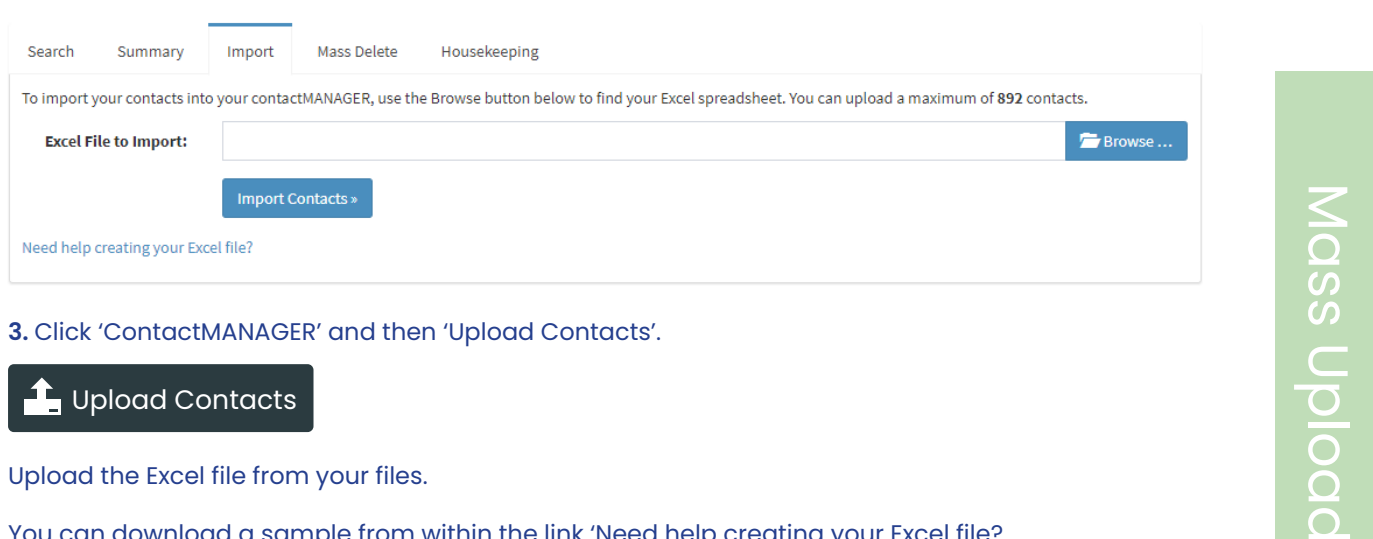

Upload the Excel file from your files.

You can download a sample from within the link ['Need help creating your Excel file?](https://my-controlpanel.co.uk/documents/sample.xls)

The minimum requirements for each contact to upload successfully are:

**First\_Name** and a valid **Email**

# **Subscriptions**

<https://my-controlpanel.co.uk>

## Within the Contact Tools section you can access and export your lists of contacts who are subscribed to each mailing type.

contactMANAGER allows you to manage all of your contacts for all your available online services.

 $\leftrightarrow$   $\bullet$  https://my-controlpanel.co.uk

Click on the links to view the lists and remove contacts by updating their subscriptions.

Here you can also see who has registered via your website.

Or you can update their subscription details and even remove them completely from your **contactMANAGER**. Search for individual contacts by name or email using the Search tab.

Contacts can unsubscribe themselves by clicking on the unsubscribe links in any emails they receive from your website.

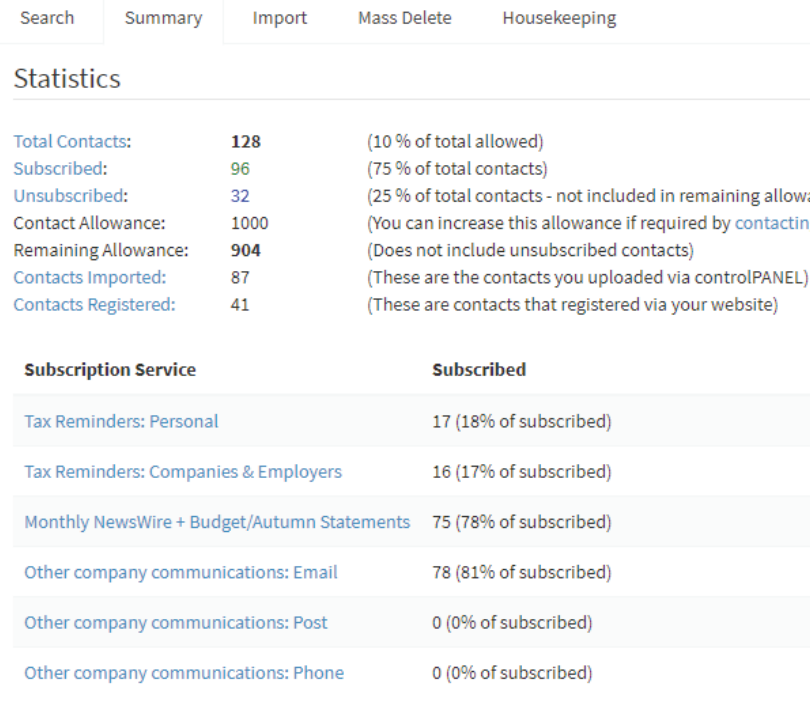

Note: The list above only include "Subscribed" contacts.

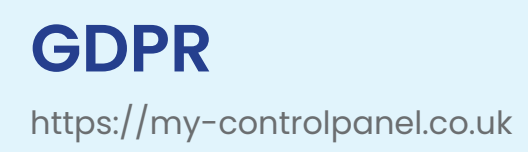

Since the General Data Protection Regulations began in May 2018, you are regarded as the controller of your contact data and we are the processor.

## **GDPR Summary**

Any new contacts added to **contactMANAGER** to receive emails need to have given you their permission, or fall into the legitimate interest category.

If you add the contacts individually, you need to tick the box to confirm that you have a legitimate reason to send them emails, to comply with the GDPR legislation.

If new contacts register themselves via your website, then they comply with GDPR by a double opt-in while signing themselves up to receive emails from you.

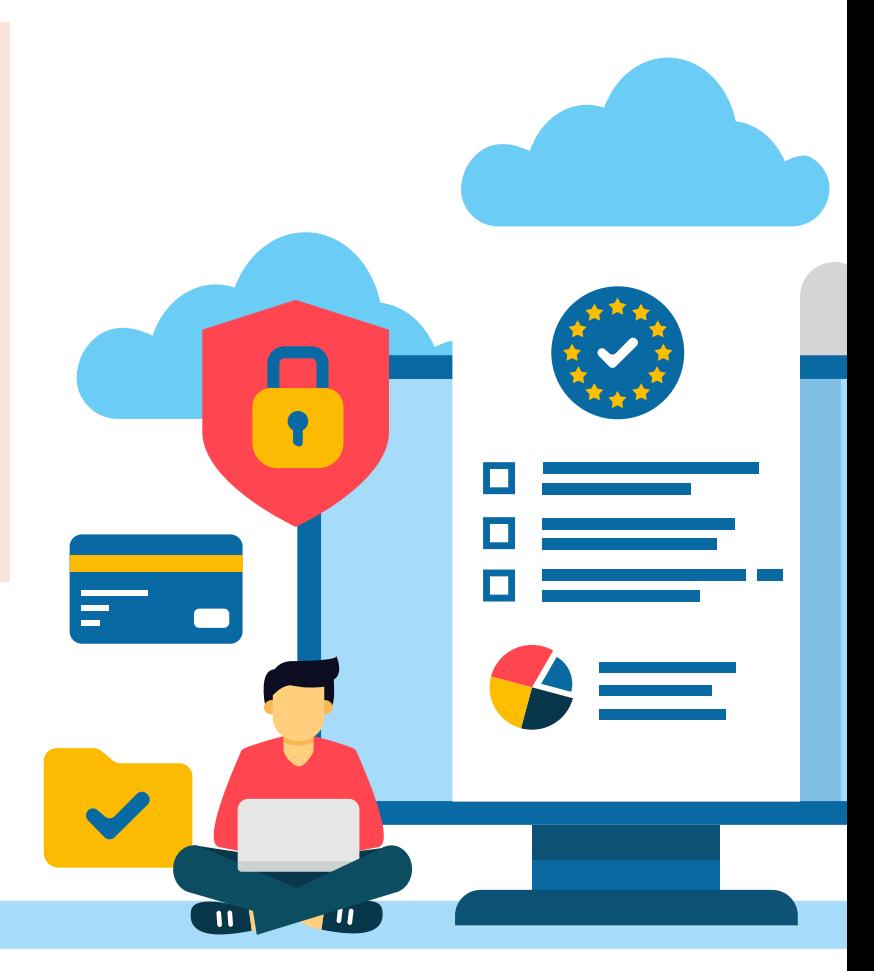

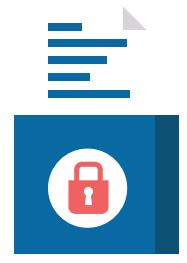

You can find more details about how GDPR affects your website and emails on your **controlPANEL** homepage, or if you have any questions send us an email.

# **System Emails**

<https://my-controlpanel.co.uk>

## **Newswire**

Sent in the first week of every month. It contains topical articles that link to the News section of your site.

## **Account Design Template**

The content from each email we send is merged into your account template and appears to come from you.

Please ensure this has your up-to-date logo and details.

## **III** System emails

**III** Account Design Template

 $\ddotmark$ 

**III** email Templates

**III** NewsWires

**图 NewsWire History** 

#### **Email Templates**

Here you can view and edit the content that is sent for each different type of automated mailer, such as the monthly News-Wires, Tax reminders, subscription confirmations etc.

Listed as 'templates' you can click on the [edit] link on each to see what is currently being sent.

**If there isn't an [edit] button for a specific template it may mean that it can't be changed, please send us an email to see if it's possible.**

#### **NewsWire History**

View your previous mailers sent, either by sending yourself an email sample or view it straight away in a pop-up window.

The **No. Sent** refers to how many of your contacts were subscribed at the time the mailer was sent and therefore how many received it.

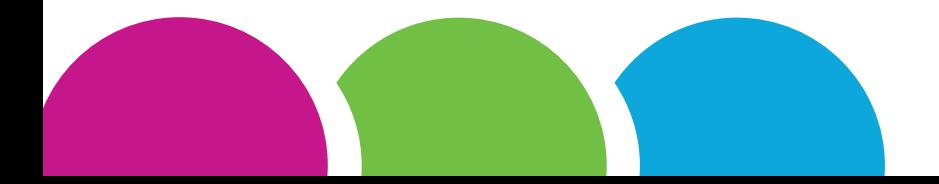

# **Online Directory**

[https://](https://www.local-accountants-uk.co.uk)www.local-accountants-uk.co.uk

Update your details in this section to help boost your website's Search Engine Optimisation and also appear on **accLOCAL**, our national directory of accountants [www.local-accountants-uk.co.uk](https://www.local-accountants-uk.co.uk)

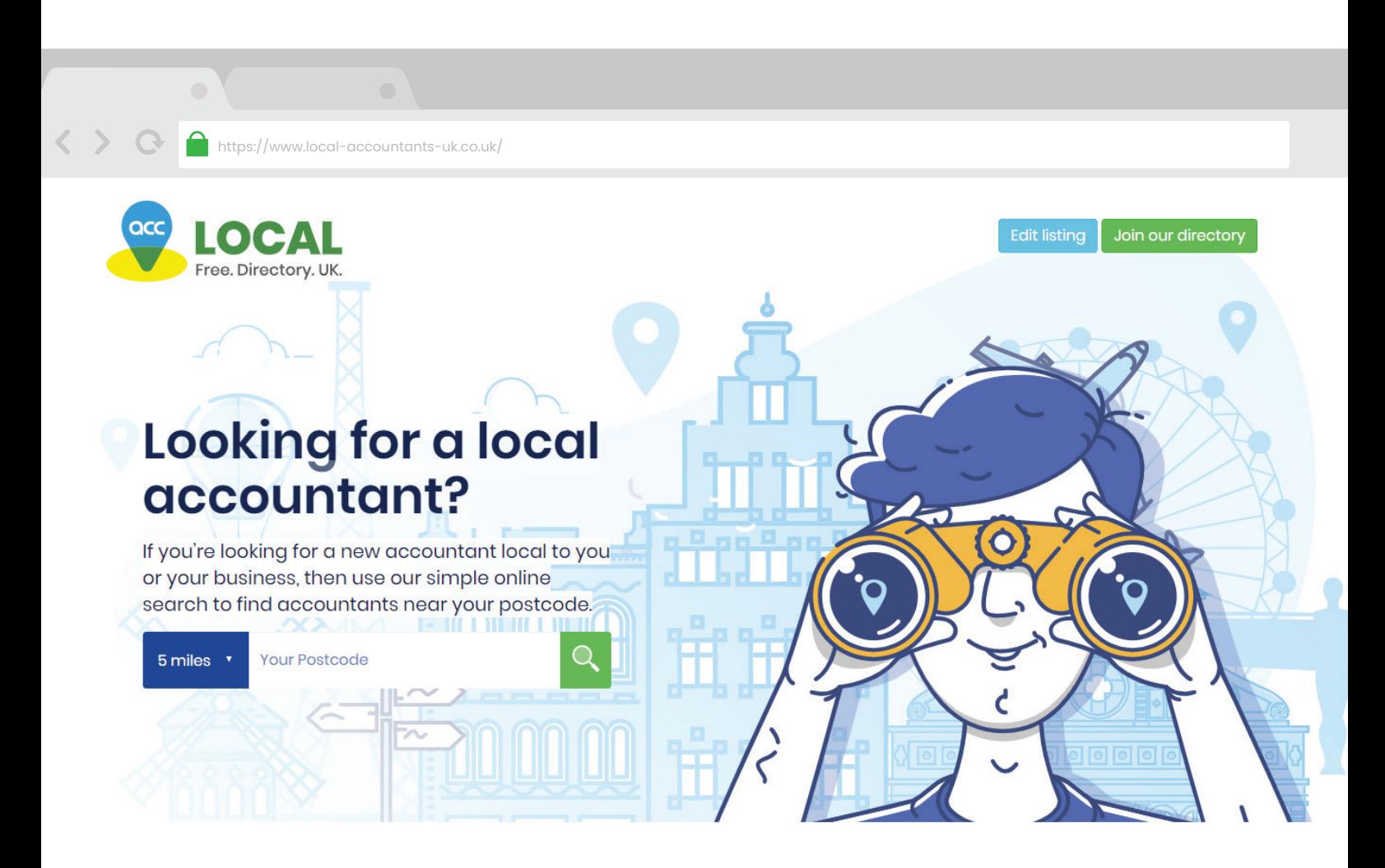

## The accLOCAL directory lists local accountants all over the UK.

You should have automatically been added to the directory once your new website was set live. If you don't think you've been added but would like to be included on the directory please just email support and we'll set this up for you.

# **Reports & Statistics**

<https://my-controlpanel.co.uk>

#### **SEO Reports**

We will help develop a suitable SEO strategy for your firm. This will focus around your key services and location(s) to ensure that your site is visible in the relevant searches.

Each month our SEO team prepare a comprehensive report and analysis of your key phrases and performance.

**Statistics** – show a generalised positioning for your search results.

**Analysis** – breaks down each keyphrase in to its current positioning in search results along with how it has changed in position.

## **III** Reports & Statistics

- webSTATS (website hits)
- $\mathbf{Z}$  Unsubscriptions
- $\mathbf{Z}$  Registrations
- MewsWire Deliveries

#### **webSTATS**

A detailed breakdown of your website hits. Every visitor on your site is recorded here and analysed in many ways including pages most visited, downloaded and duration of the visit.

These are monthly reports, you can change which month to view using the dropdown box at the top.

#### **Unsubscriptions**

View an analysis of the contacts who have unsubscribed themselves from your contactMANAGER.

This shows the number of contacts who have unsubscribed and when they have done so.

To see the details of which contacts have unsubscribed, click on **contactMANAGER > Tools > Show unsubscribed Contacts**

*Contacts can unsubscribe using the link in any mailer that they have received, such as the eNEWS.*

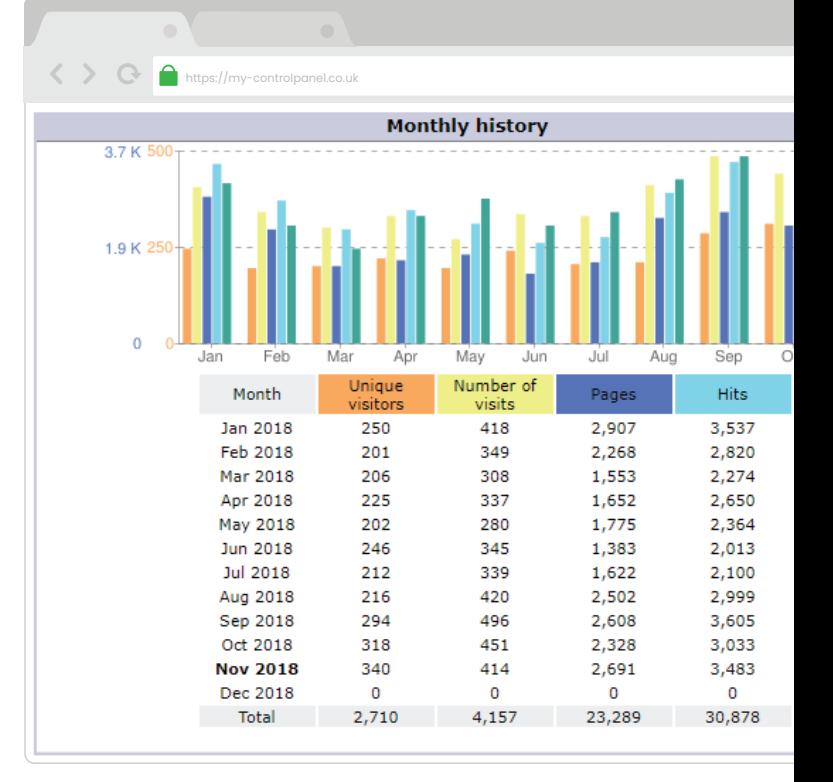

#### **Registrations**

This report shows you the number of people who have registered for your mailers, via your website and the dates that they have done so.

For further details about these contacts, you can view the full list in your **contactMANAGER > Tools**

#### **NewsWire Deliveries**

This is a list of the dates that your monthly newswire mailers have been sent and the amount of contacts that it was sent to.

You can also view the mailer that was sent for each of the previous 12 months.

# **FAQs** <https://my-controlpanel.co.uk>

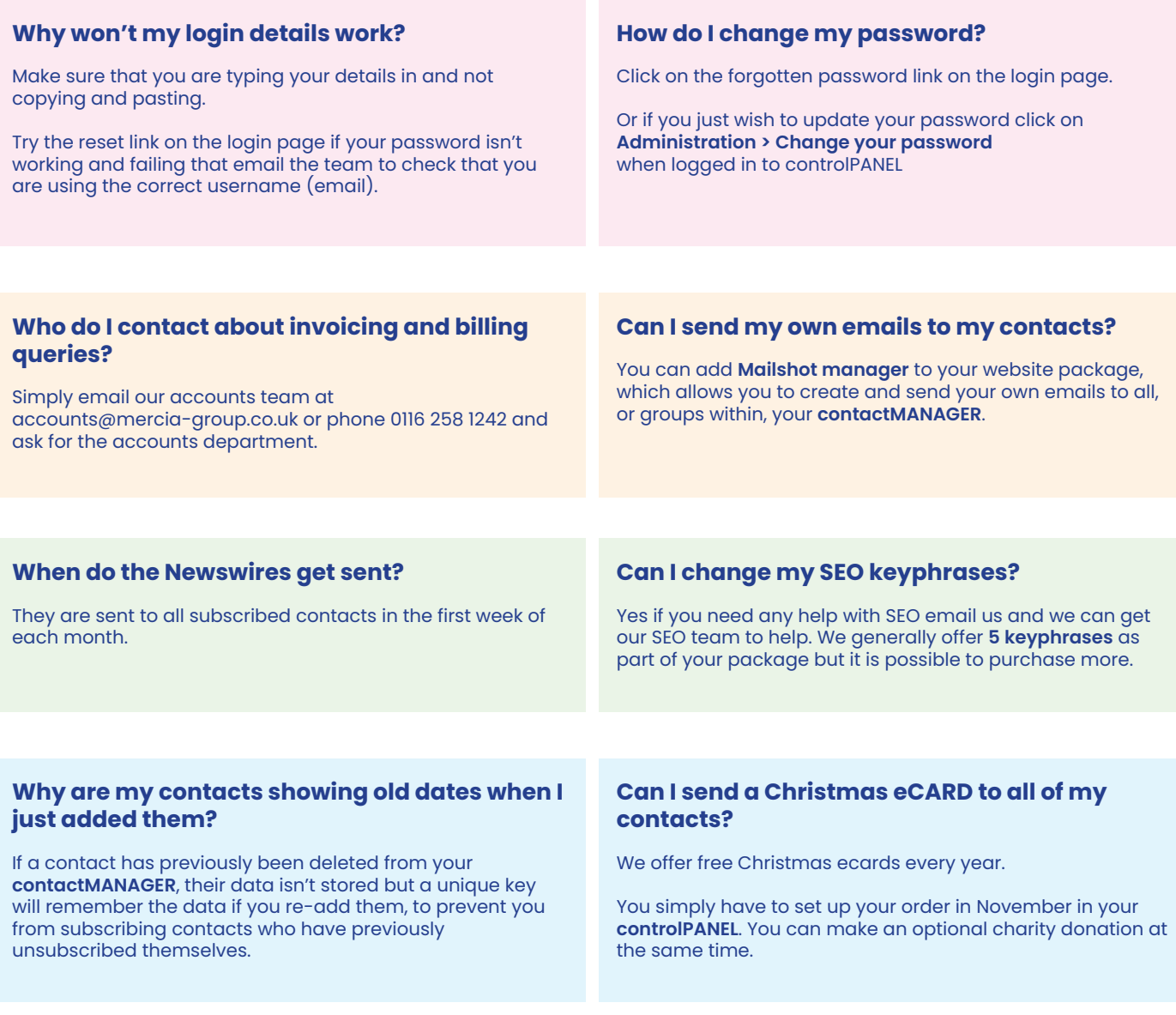

# Tel: 0800 181 343

Email: info@practicetrackonline.co.uk

**[www.practicetrackonline.co.uk](https://www.practicetrackonline.co.uk)**